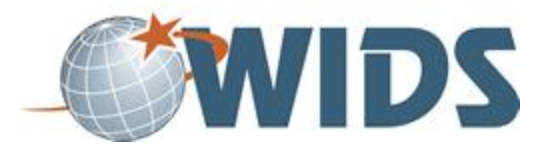

# **Program Development Plan**

#### **Directions**

- 1. Download the Program Development Plan file.
- 2. Locate the downloaded file on your computer.
- 3. Rename the file to include your last name at the end. For example, WIDSProgramPlanLastname.docx
- 4. Follow the instructions to complete the plan as directed in the file.
- 5. When you're ready to submit, save your file and upload it and click SUBMIT.

#### **Target Course Competencies**

1. Layout a program development plan

#### **Rating Scale**

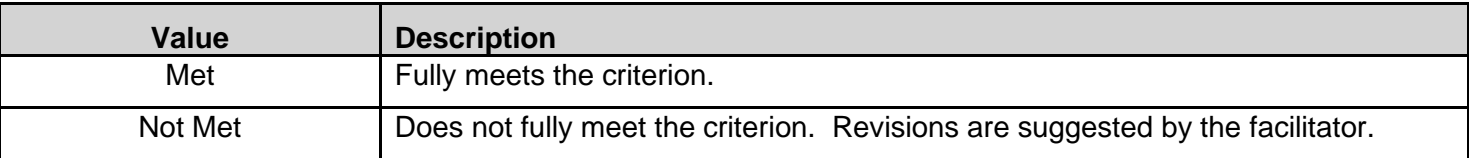

### **Scoring Standard**

You must achieve a "met" rating on each criterion to demonstrate competence. If you do not achieve a "met" rating, you can revise your work and resubmit.

## **Scoring Guide**

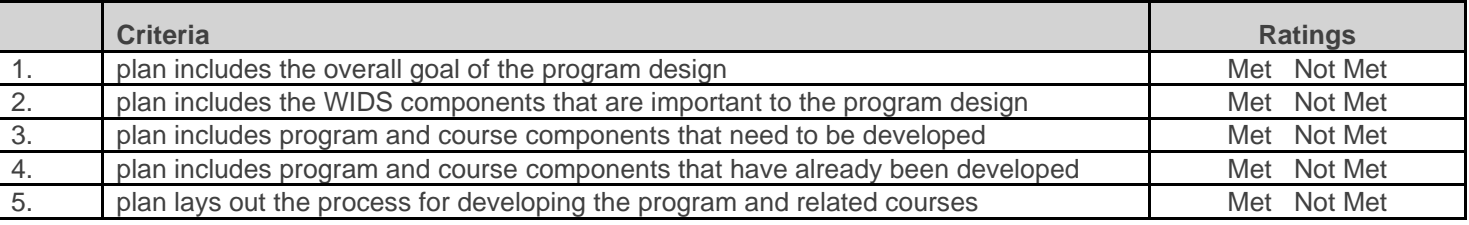